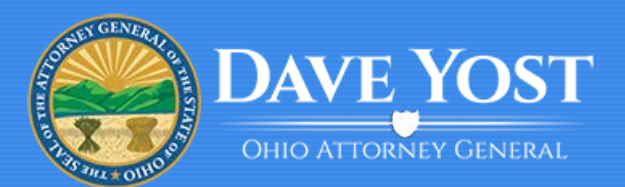

# **How To Complete An Initial Bingo License Application**

▼ Ohio Attorney General's Charitable Web Portal

### http://charitable.ohioago.gov

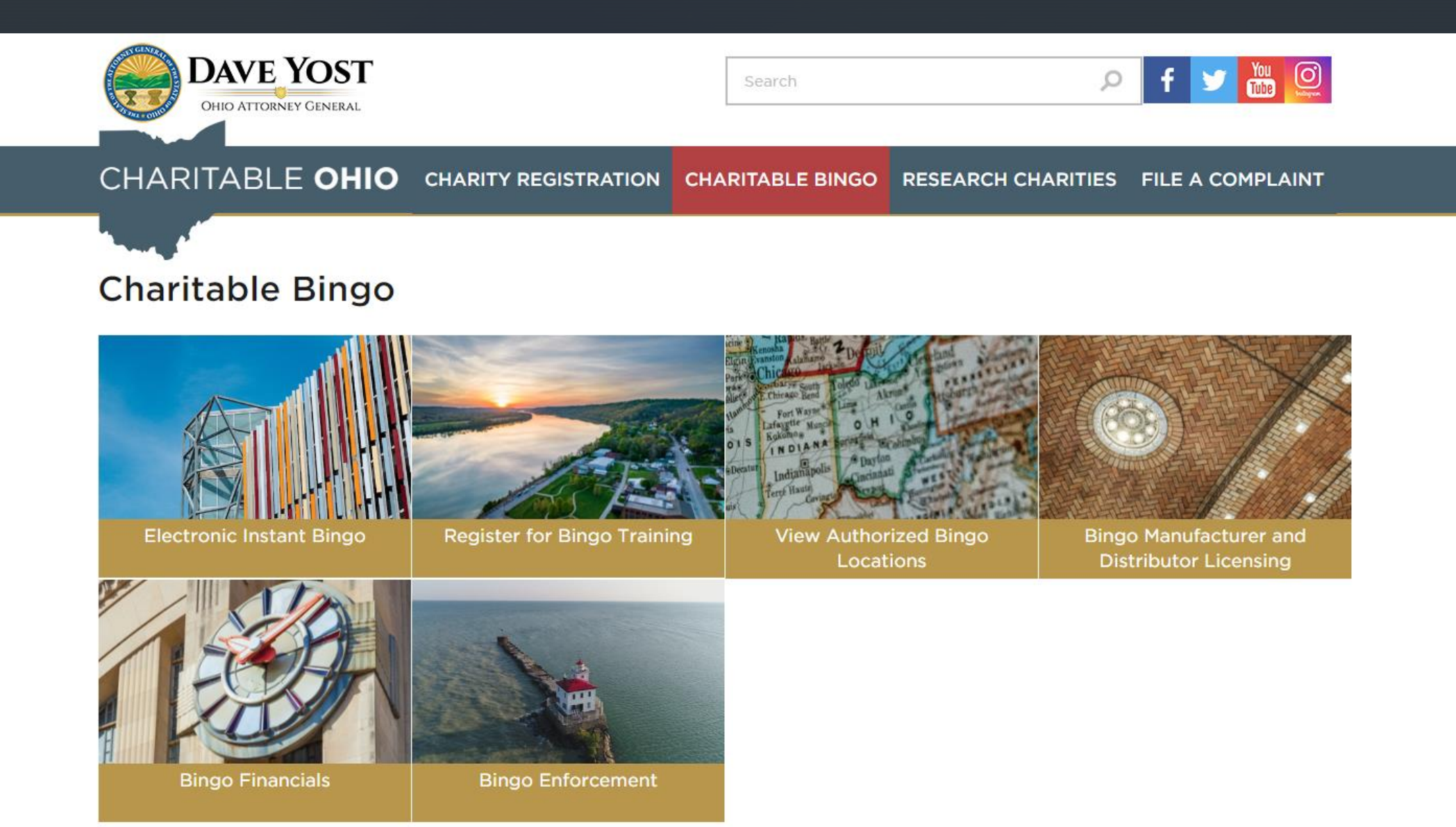

## **http://charitable.ohioago.gov**

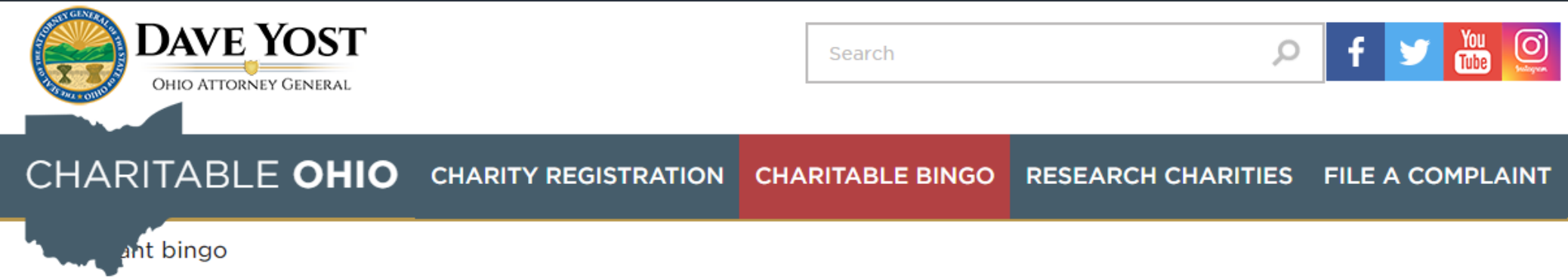

**Electronic instant bingo** 

Bingo license applications, amendments and renewals must be submitted online via the Charitable Account Management Portal, A license fee will be assessed at the time of submission. Members of the Charitable Law Section are available to assist with any questions about conducting bingo and the online application process. Call 800-282-0515 or email CharitableBingo@OhioAGO.gov for assistance.

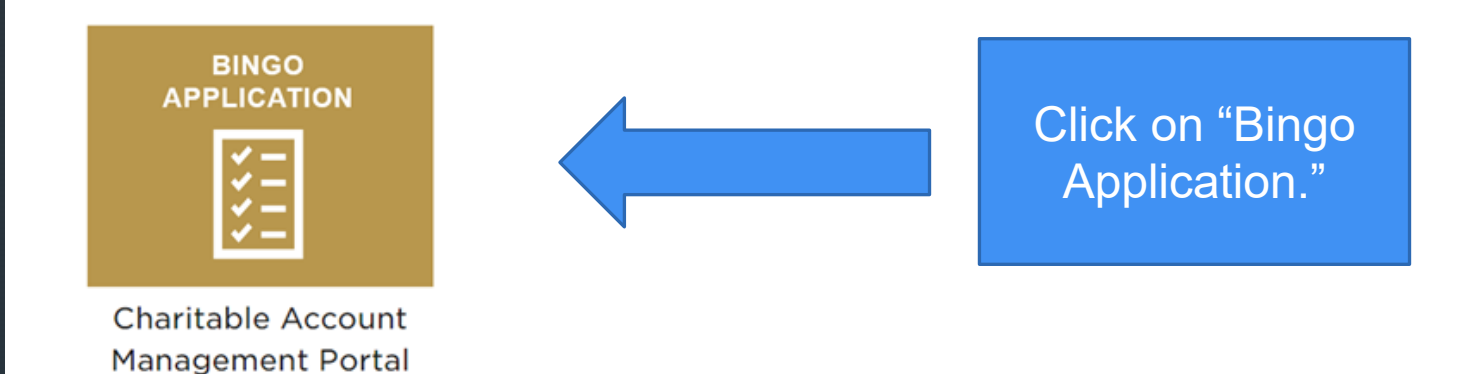

### **https://charitableportal.ohioago.gov**

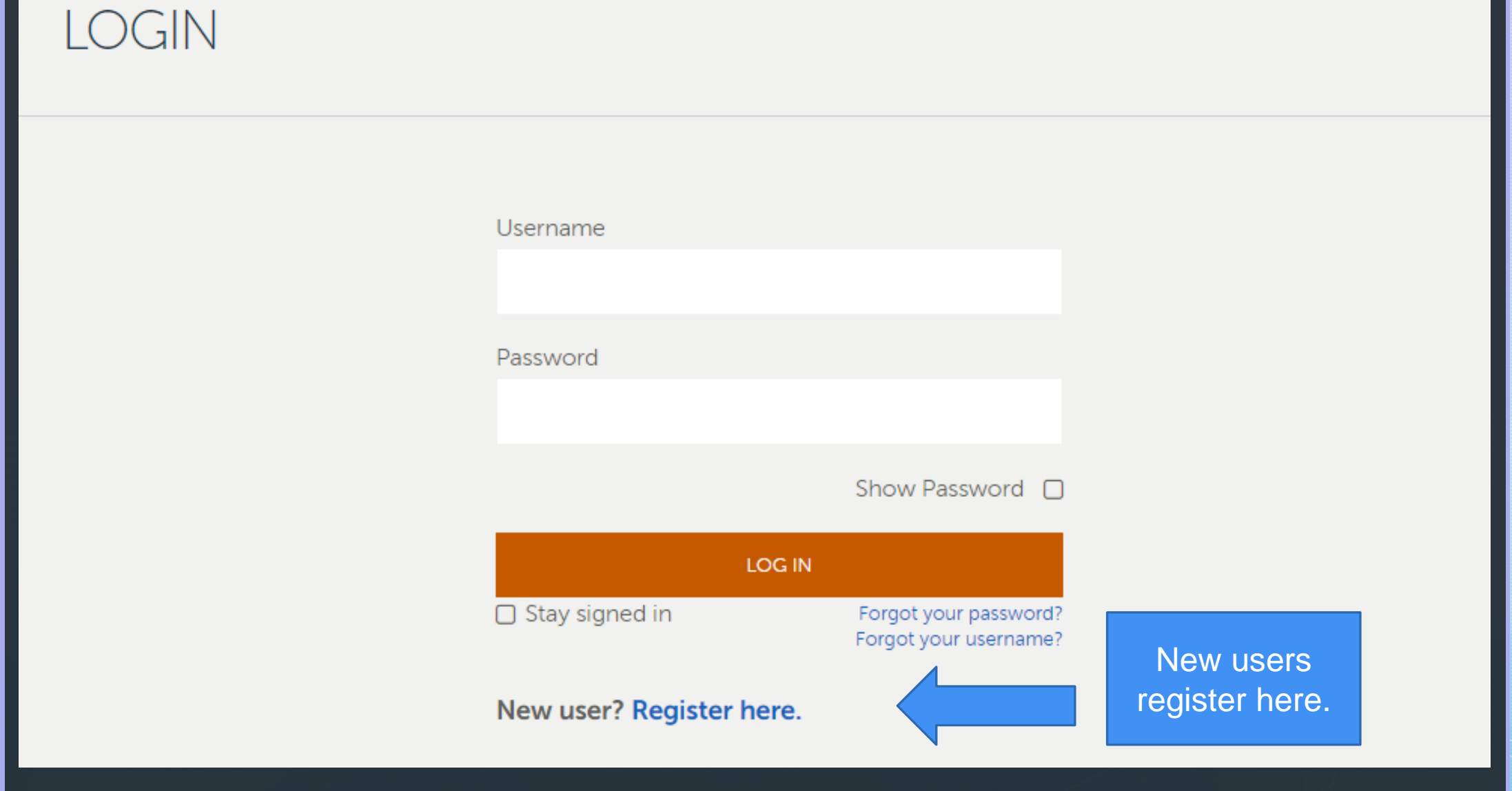

### **Add Your Contact Information**

#### CHARITABLE ACCOUNT MANAGEMENT PORTAL

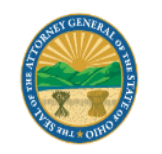

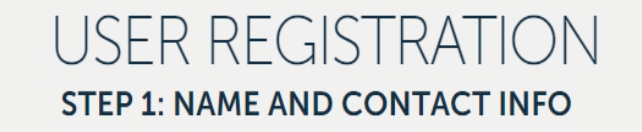

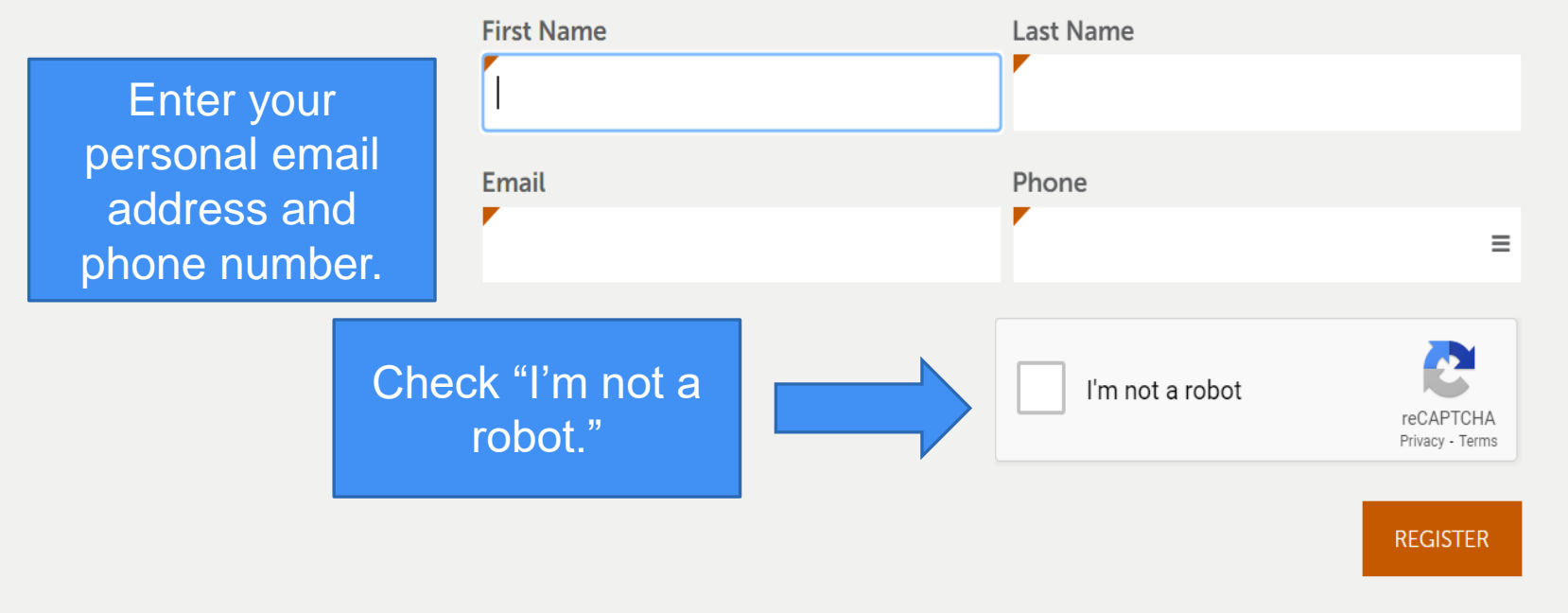

Already have an account? Log in.

### **Captcha Screen**

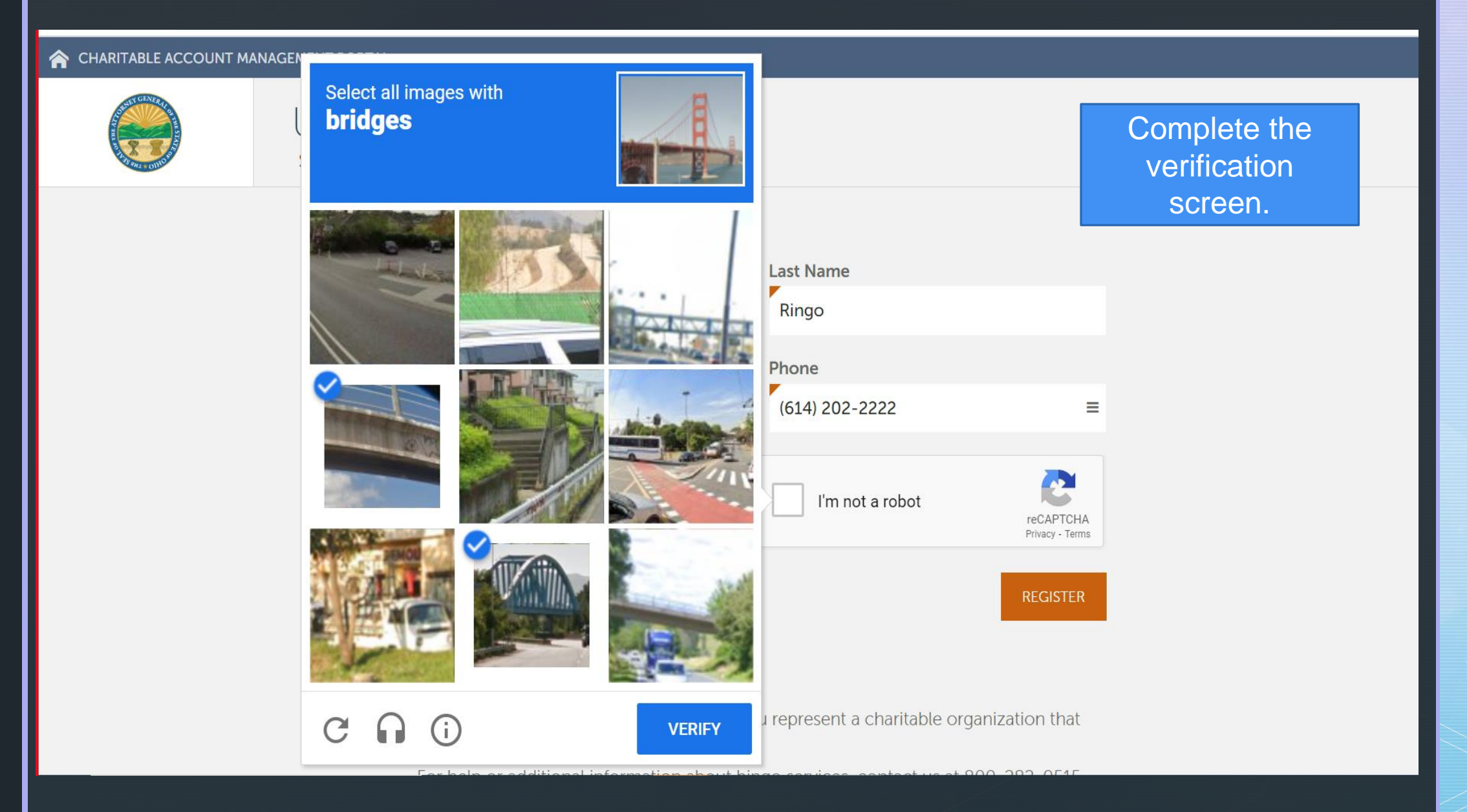

### **Check Your Email For A Confirmation Code**

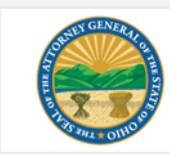

**Confirm Your Email Address** Office of the Ohio Attorney General

#### Sammy Ringo,

Thank you for signing up for a Charitable Account Management Portal user account with the Office of the Ohio Attorney General.

Enter the following code in the window where you began to create your user account:

### X9BNF2

This code expires 08/31/2023 10:01 AM. If your code has expired you can start over.

Call us at 800-282-0515 if you have any questions. Please do not reply to this message. We are unable to respond to emails sent to this address.

### Keep this browser window open and check your email!

We sent a 6 character confirmation code to moseypunkin@gmail.com. It will expire at 10:01 AM, so enter it soon. Keep this window open while checking for your code.

Code

**USER REGISTRATION** 

**STEP 2: CONFIRM EMAIL ADDRESS** 

### The code is case sensitive.

**CONFIRM** 

Didn't get the email? Make sure you check your spam folder, and if you still can't find it, click here to resend the email.

Code expired or something not working? Start over.

#### CHARITABLE ACCOUNT MANAGEMENT PORTAL

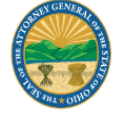

### **Create A Username And Password**

#### CHARITABLE ACCOUNT MANAGEMENT PORTAL

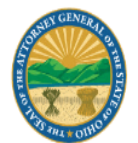

### **USER REGISTRATION STEP 3: CREATE LOGIN**

### Now, let's add a username and password

Your password must meet these rules:

- Must be at least 12 characters
- · Must not match Username

#### **Username**

The password must be at least 12 characters.

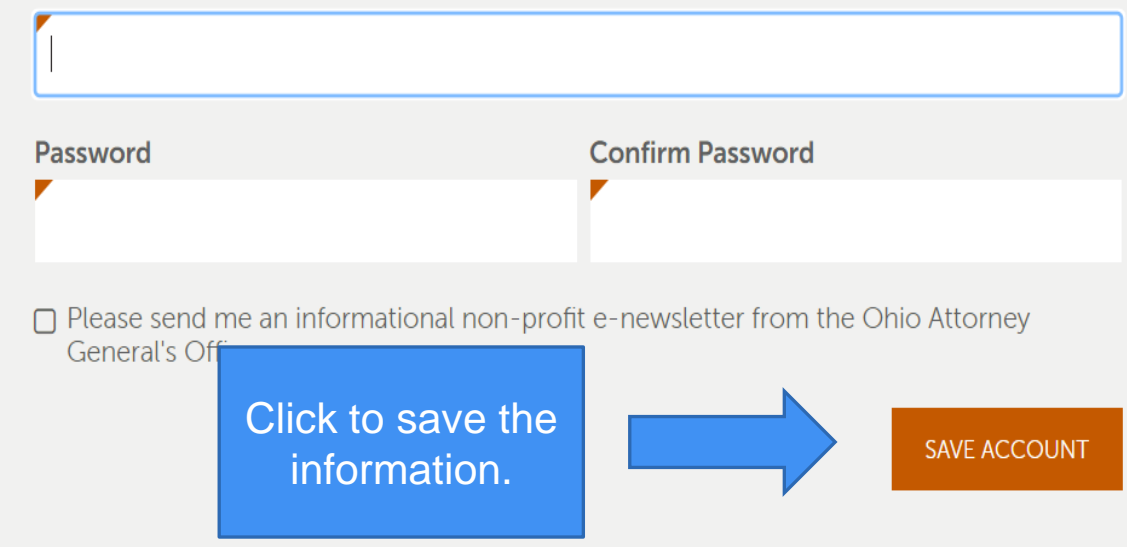

### **Find Your Charitable Organization**

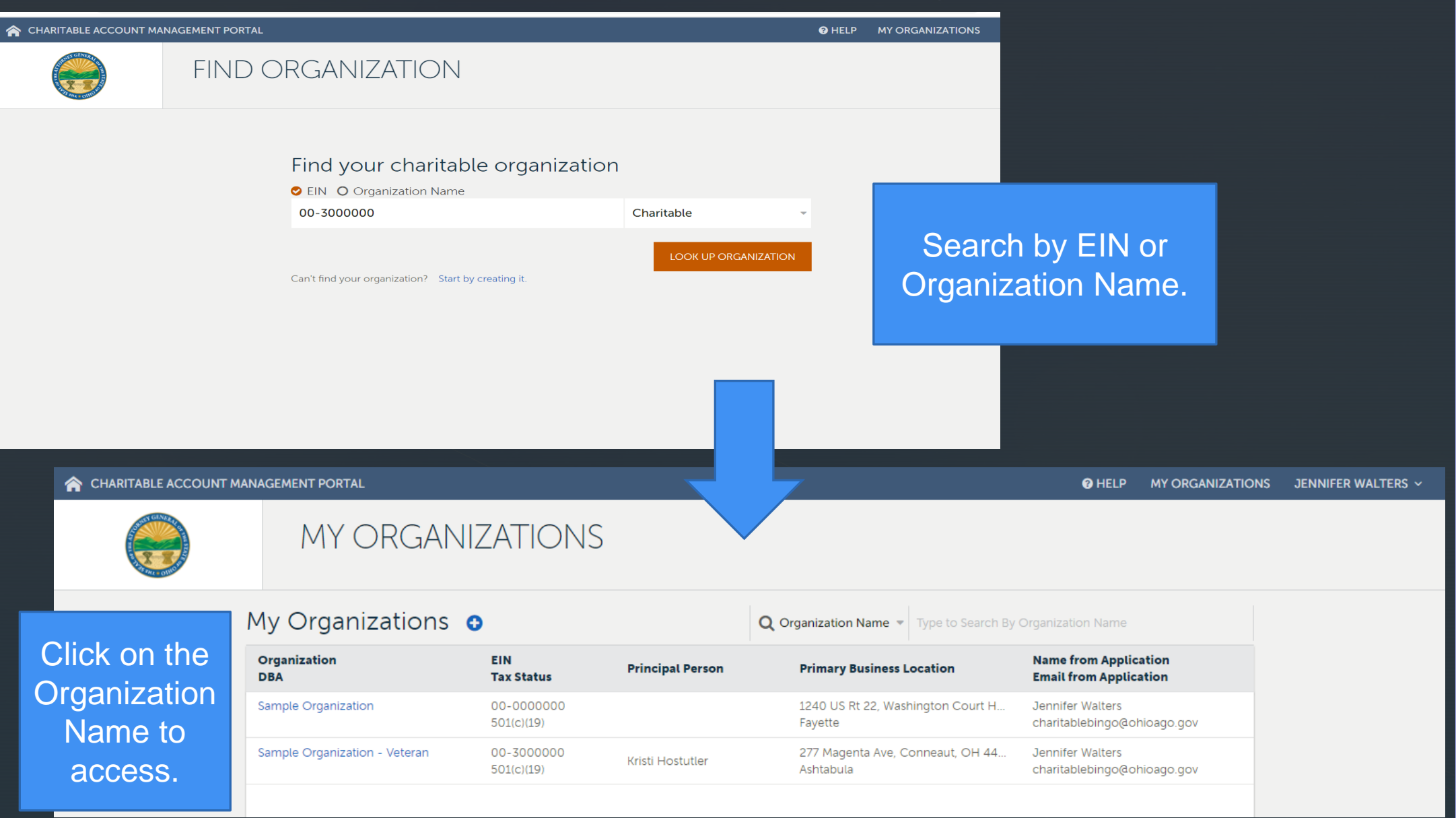

## **Begin The Application Here**

#### CHARITABLE ACCOUNT MANAGEMENT PORTAL

#### **@ HELP MY ORGANIZATIONS JENNIFER WALTERS V**

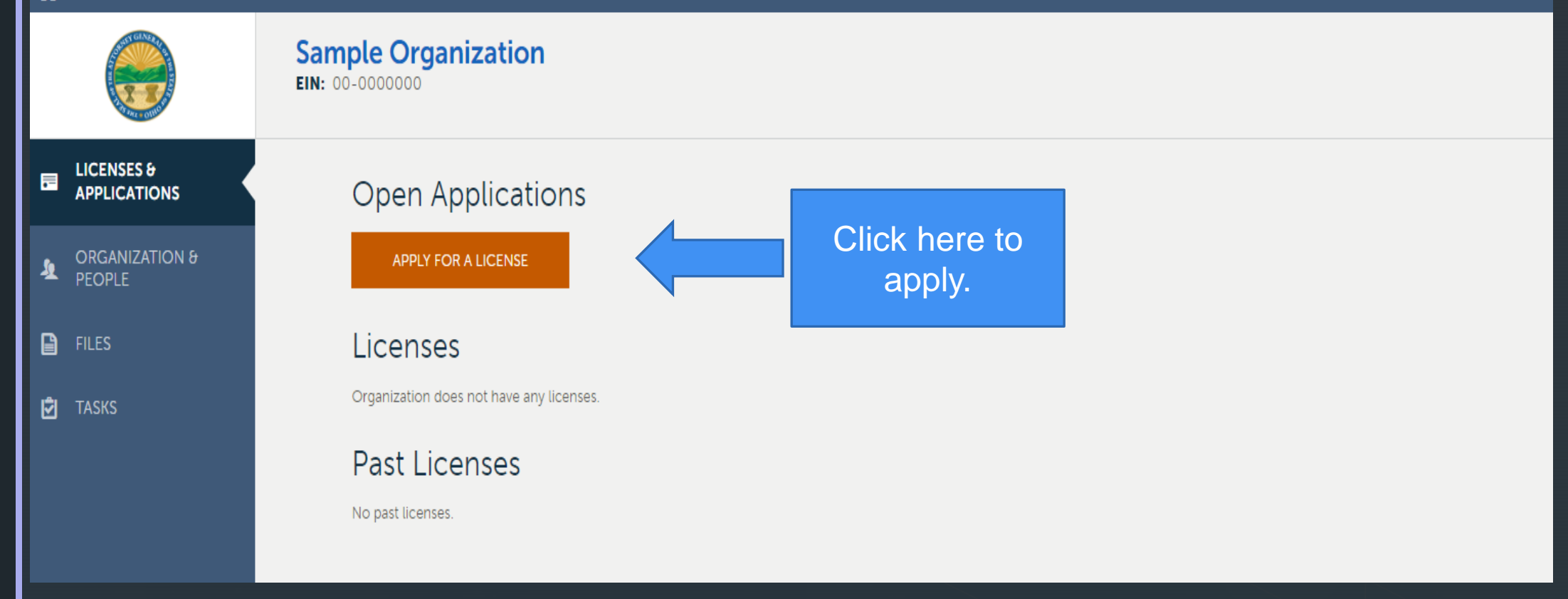

### **IRS Tax Exempt Status And Category**

### **Sample Organization**

**EIN: 00-0000000** 

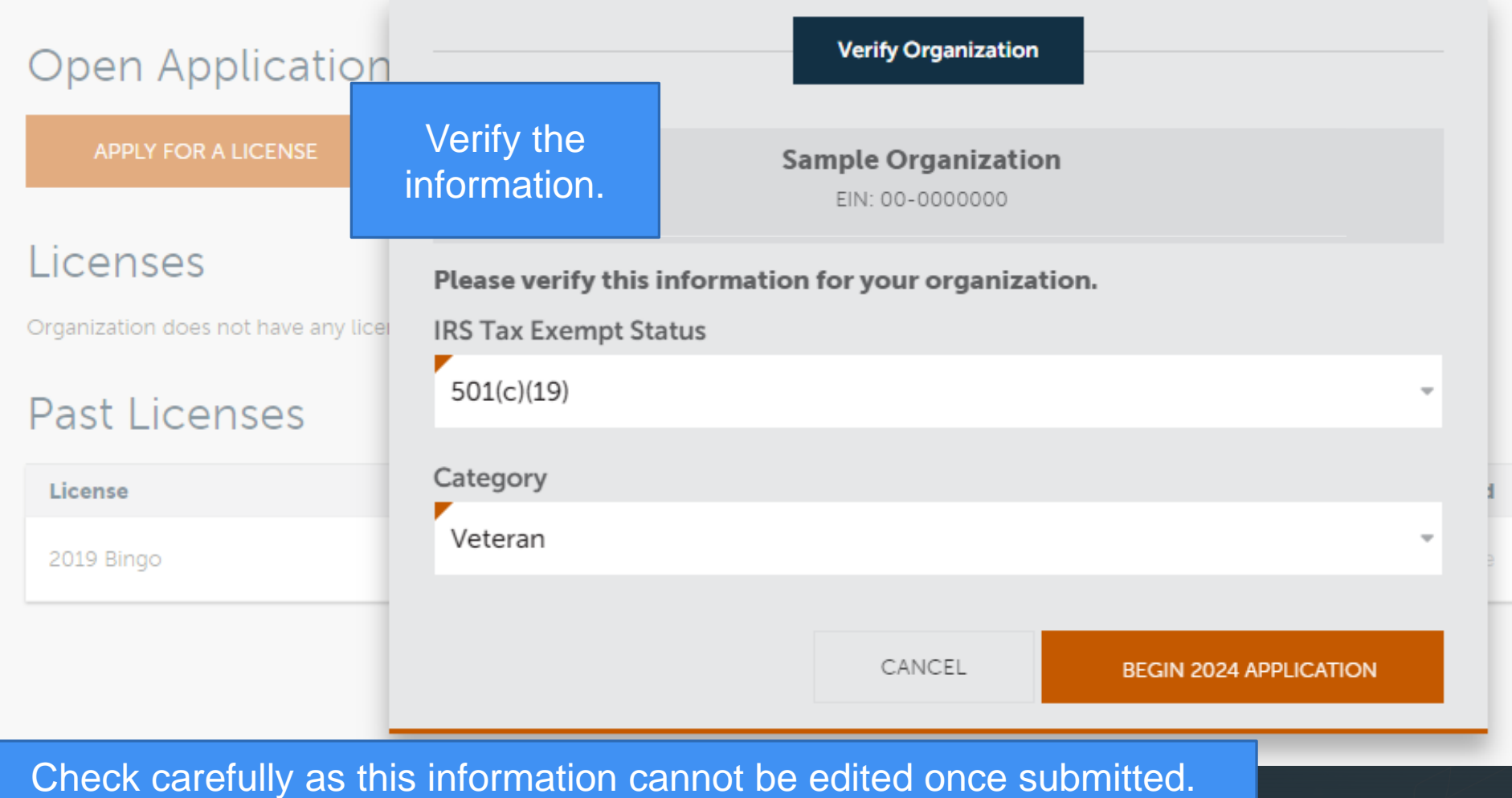

## **Drop Downs**

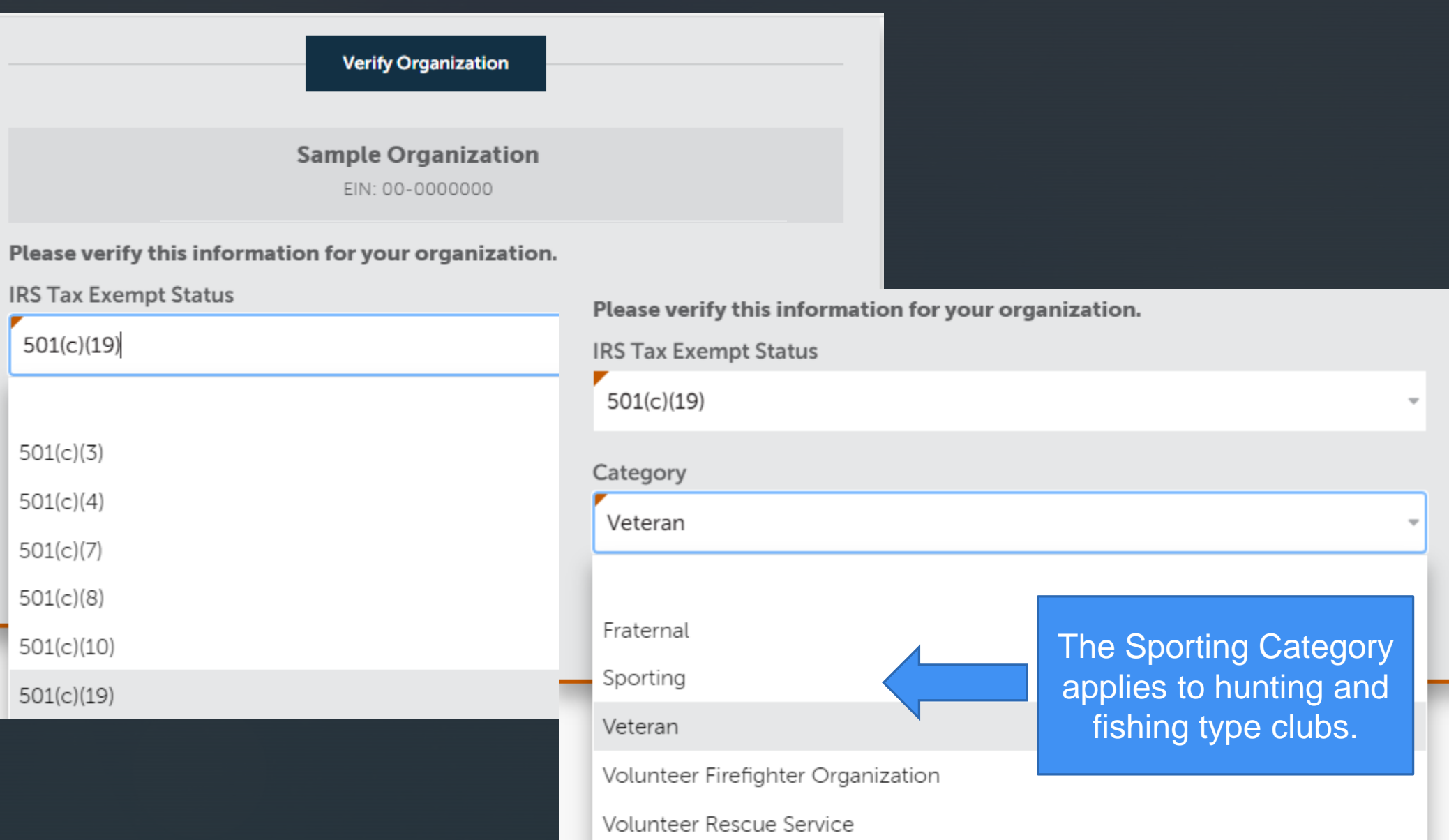

### **Organization Information**

#### CHARITABLE ACCOUNT MANAGEMENT PORTAL

#### **O** HELP **MY ORGANIZATIONS** JENNIFER WALTERS ~

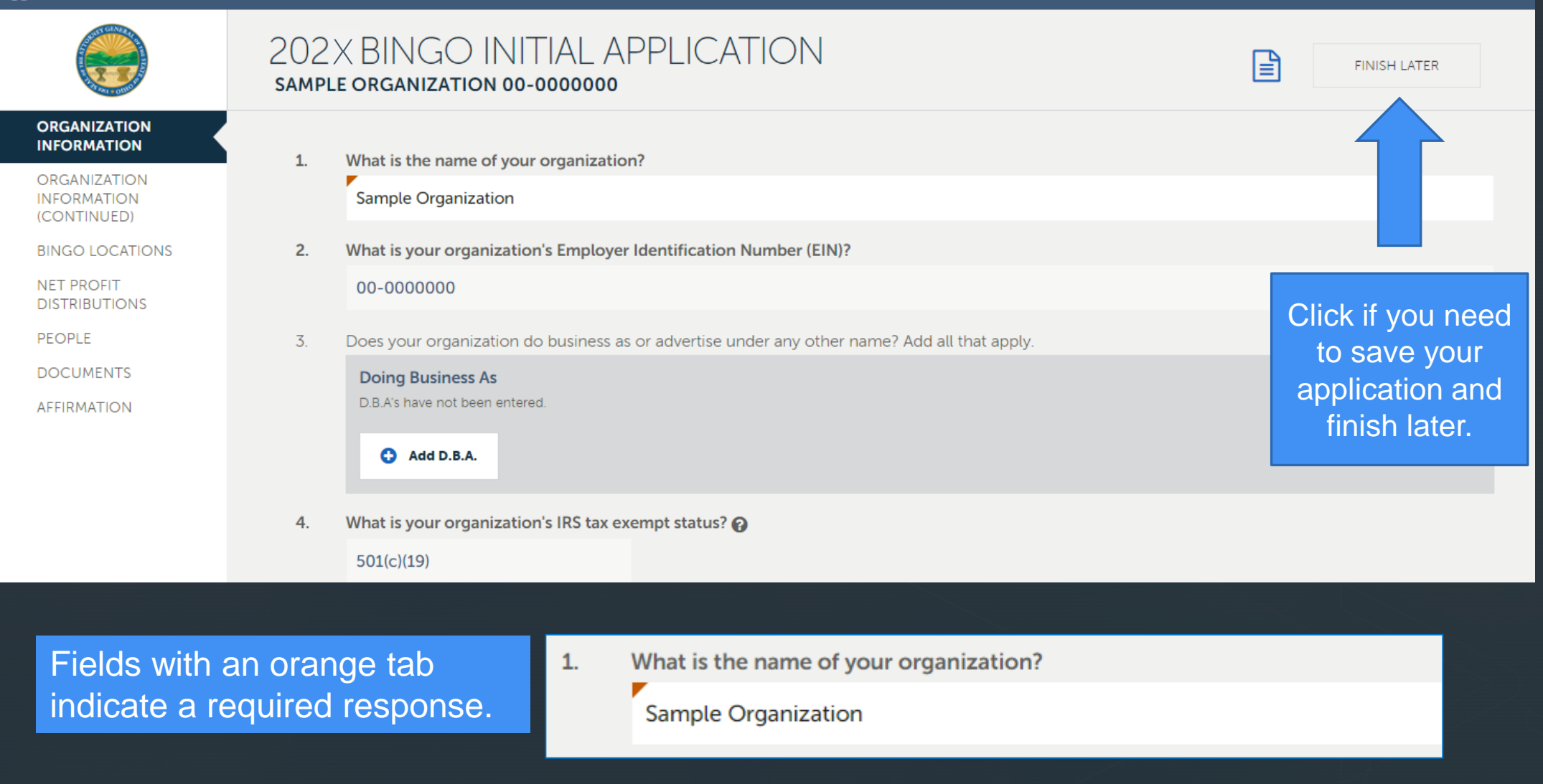

### **More Organization Information**

#### CHARITABLE ACCOUNT MANAGEMENT PORTAL

**@ HELP MY ORGANIZATIONS JENNIFER WALTERS V** 202X BINGO INITIAL APPLICATION<br>SAMPLE ORGANIZATION 00-0000000 旧 **FINISH LATER Saved ORGANIZATION** 5. Which of the following categories applies to your organization? @ **INFORMATION** Veteran **ORGANIZATION INFORMATION** (CONTINUED) Please explain the reason for the changes in your organization  $\boldsymbol{\Omega}$  $7<sub>1</sub>$ **BINGO LOCATIONS NET PROFIT DISTRIBUTIONS PEOPLE DOCUMENTS** 8. In what year was your organization established? **AFFIRMATION** The year your organization formed. If a yellow triangle A 8. In what year was your organization established? appears, hover over it Response to this item is required to see a message.

## **Physical Address**

#### CHARITABLE ACCOUNT MANAGEMENT PORTAL

#### **O** HELP MY ORGANIZATIONS JENNIFER WALTERS V

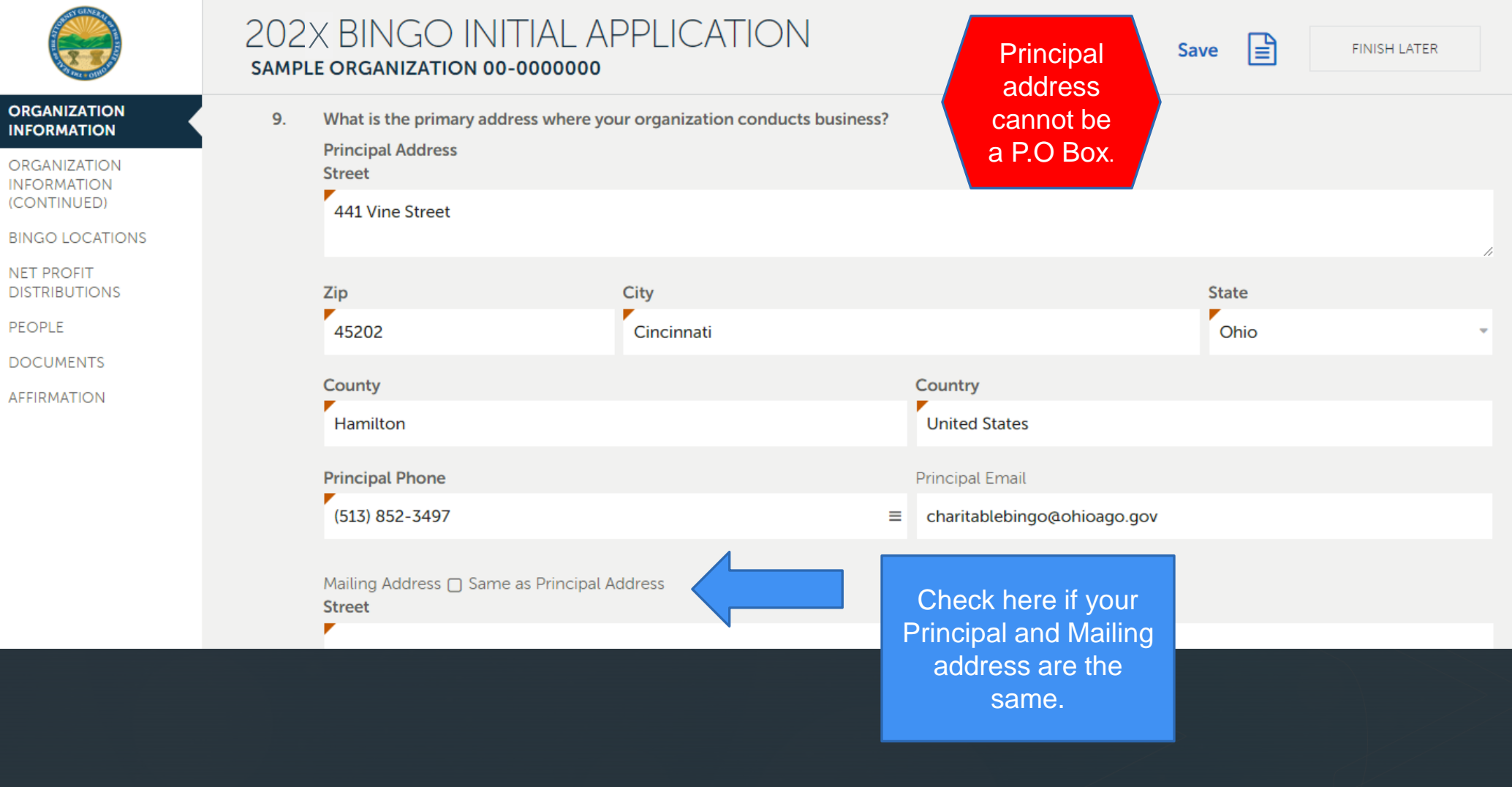

### **IRS And Secretary Of State**

#### CHARITABLE ACCOUNT MANAGEMENT PORTAL

**O** HELP **MY ORGANIZATIONS** JENNIFER WALTERS ~

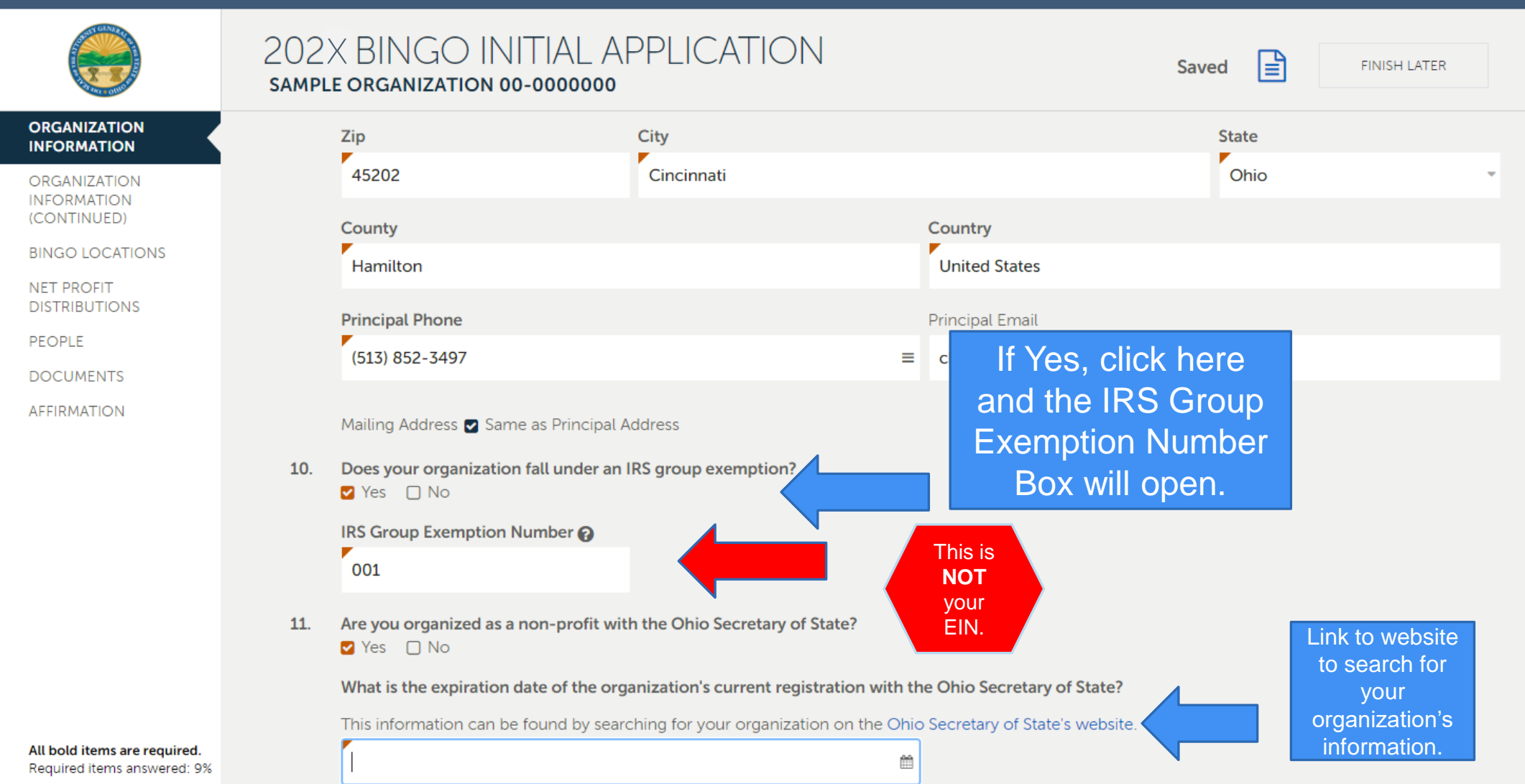

### **Mission Statement**

Please provide a brief description of how your organization serves others and the community. 12.

This must be an accurate statement of the organization's purpose or mission and how that purpose or mission has been accomplished.

**NEXT** 

### What is your organization's purpose/mission? How is it being accomplished?

## **Rejected, Revoked Or Suspended Applications**

#### CHARITABLE ACCOUNT MANAGEMENT PORTAL

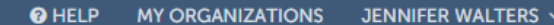

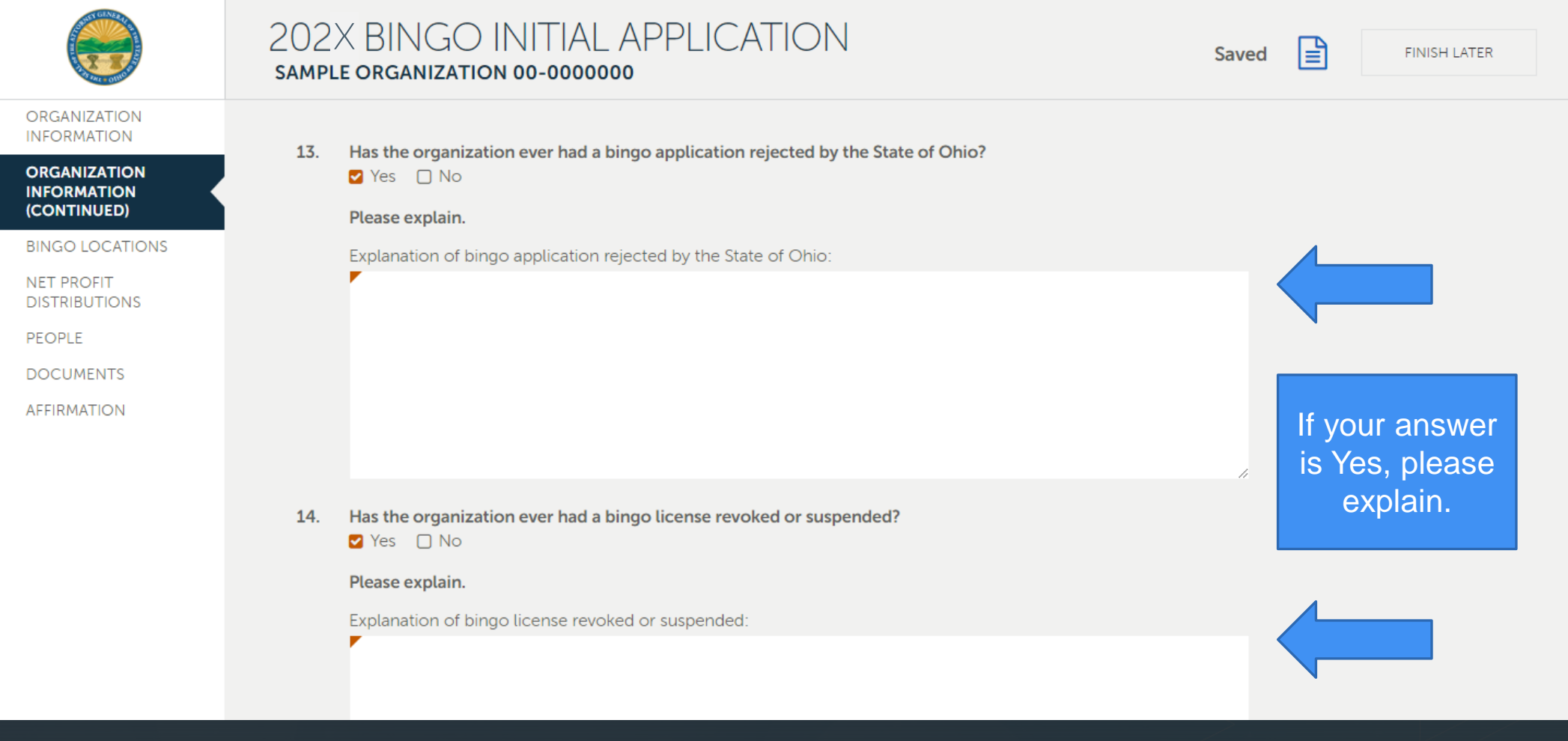

### **Charitable Registration**

#### CHARITABLE ACCOUNT MANAGEMENT PORTAL

#### **O** HELP **MY ORGANIZATIONS** JENNIFER WALTERS ~

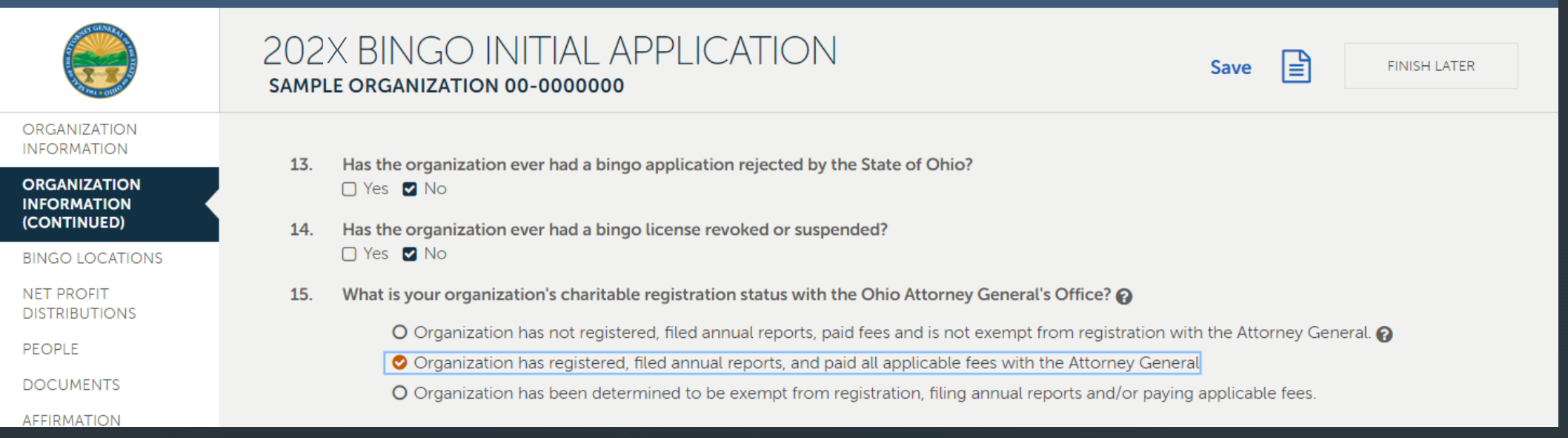

All organizations are required to register and file annual reports (unless determined exempt from registration requirements). Please visit: https://charitableregistration.ohioattorneygeneral.gov

### **Bank Information**

#### CHARITABLE ACCOUNT MANAGEMENT PORTAL **@** HELP MY ORGANIZATIONS JENNIFER WALTERS ~ 202X BINGO INITIAL APPLICATION<br>SAMPLE ORGANIZATION 00-0000000 l≝l Saved **FINISH LATER ORGANIZATION**  $15.$ What is your organization's charitable registration status with the Ohio Attorney General's Office? **INFORMATION** O Organization has not registered, filed annual reports, paid fees and is not exempt from registration with the Attorney General. **ORGANIZATION INFORMATION** O Organization has registered, filed annual reports, and paid all applicable fees with the Attorney General (CONTINUED) O Organization has been determined to be exempt from registration, filing annual reports and/or paying applicable fees. **BINGO LOCATIONS** Please provide the bank account(s) where bingo proceeds will be deposited.  $\Omega$ 16. **NET PROFIT DISTRIBUTIONS Details** Add New **PEOPLE Bank Name DOCUMENTS City Bank Name AFFIRMATION** No rows have been entered. City **Account Number** Click "Add New" and a details box will appear-Add bank info and **Bingo Account Type** click Finish. CANCEL SAVE & NEW **Bingo Account Type** Select the bingo account type from the drop down. Traditional Bingo

Paper Instant Bingo

Electronic Instant Bingo

## **Bingo Supplies**

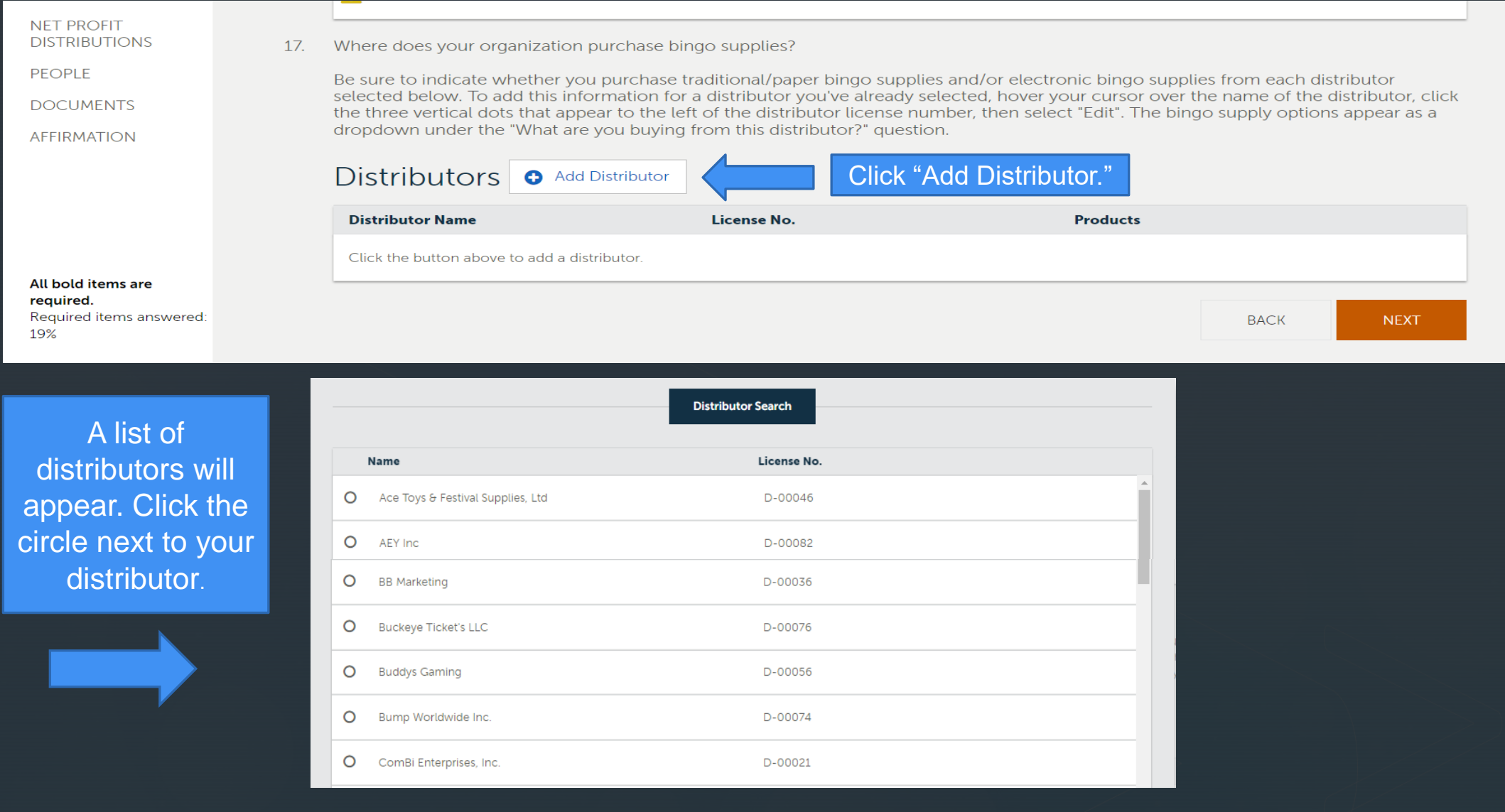

## **Is Your Distributor Not Listed? Fill In The Name And License Number Of Your Distributor**

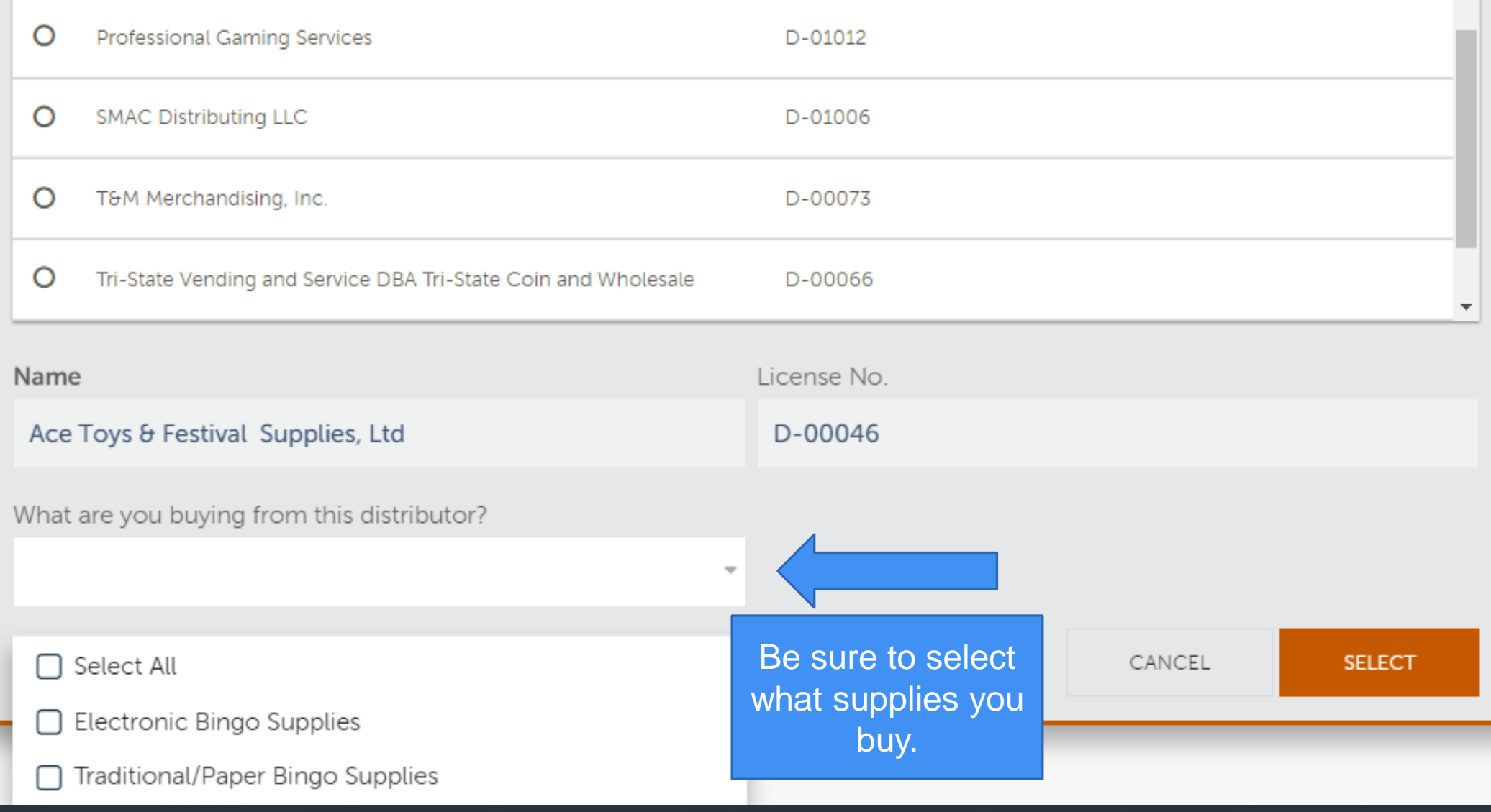

### **Bingo Locations**

#### CHARITABLE ACCOUNT MANAGEMENT PORTAL

#### $\odot$  HELP MY ORGANIZATIONS JENNIFER WALTERS  $\sim$

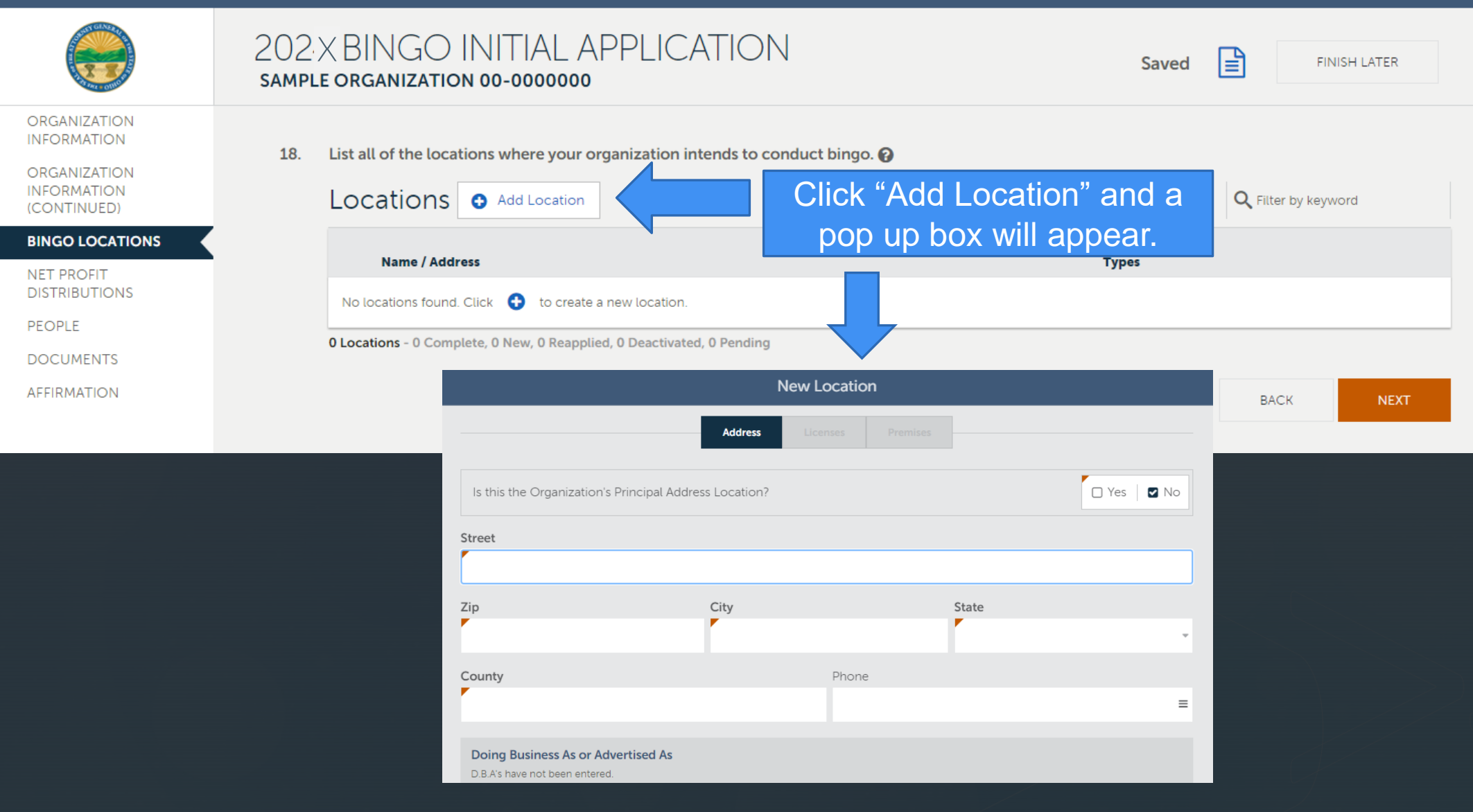

### **When Yes Is Clicked, These Fields Automatically Populate**

441 Vine Street, Cincinnati, OH 45202, Hamilton County

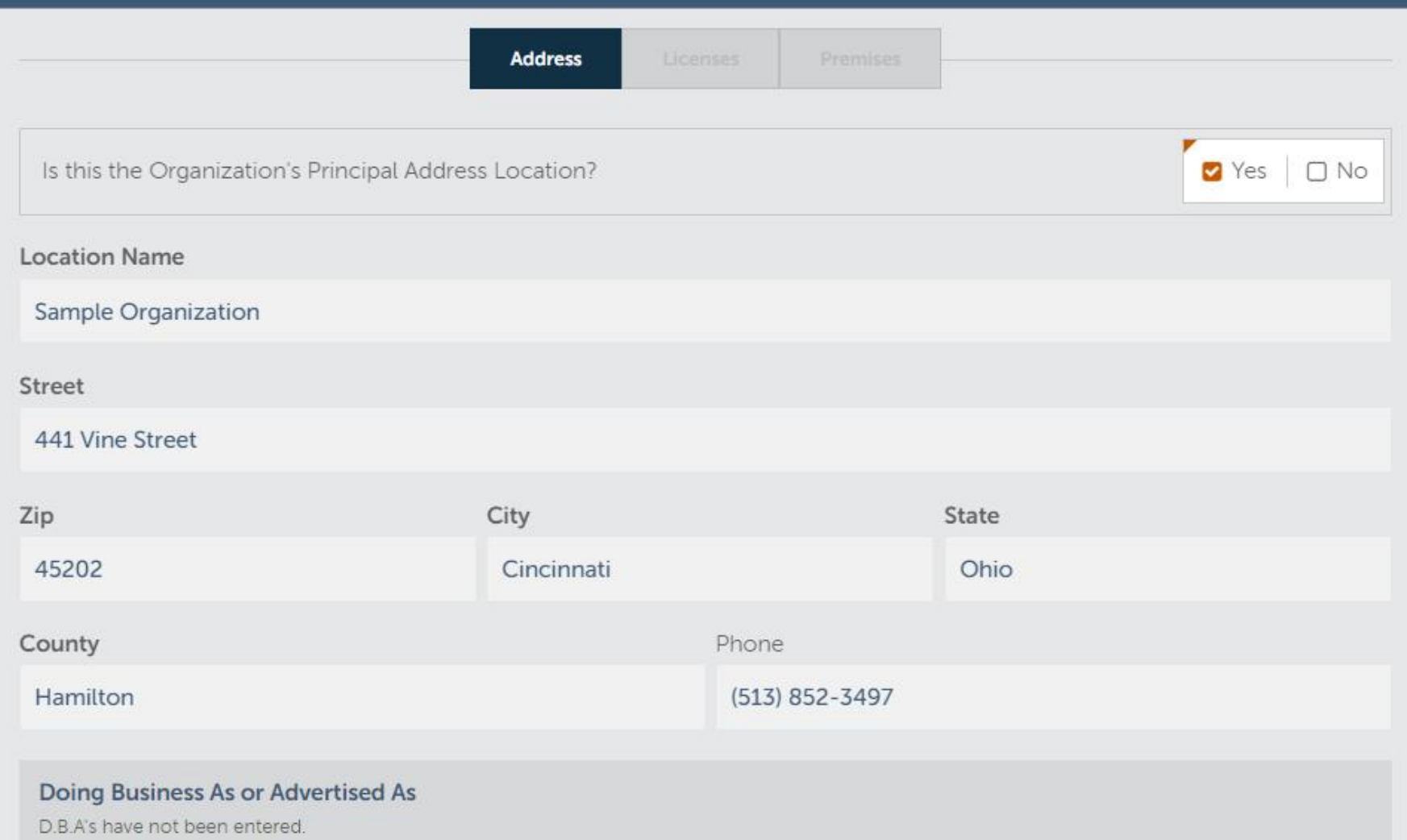

### **Choose The Type Of Bingo Your Organization Wishes To Play**

441 Vine Street, Cincinnati, OH 45202, Hamilton County

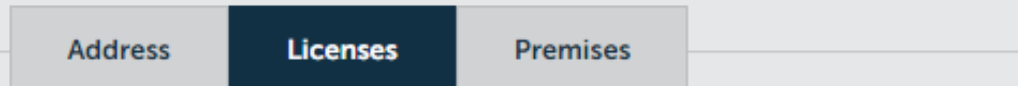

### Type I: Traditional Bingo - Type II: Instant Paper/Electronic at Traditional Bingo - Type III: Instant Paper/Electronic

If you are applying for a Type II or Type III Instant Bingo License for five or fewer days total, select 1 week below as the total number of weeks to be played, even if the days played are spread across multiple weeks.

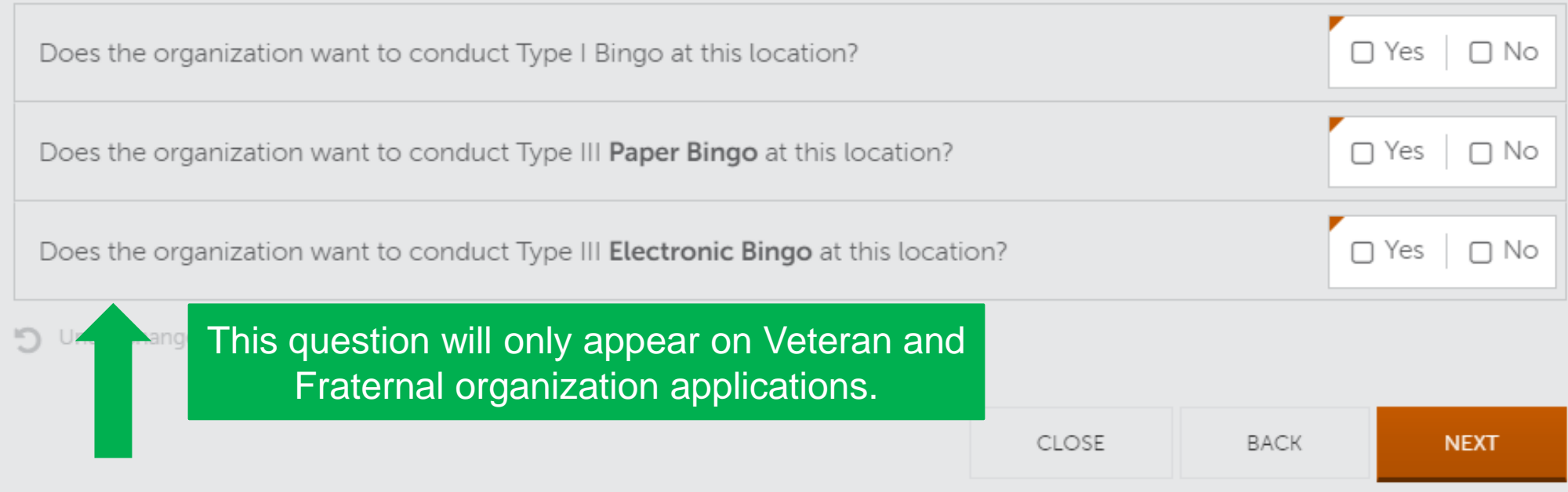

### **Choose The Number Of Weeks Your Organization Wishes To Play Bingo**

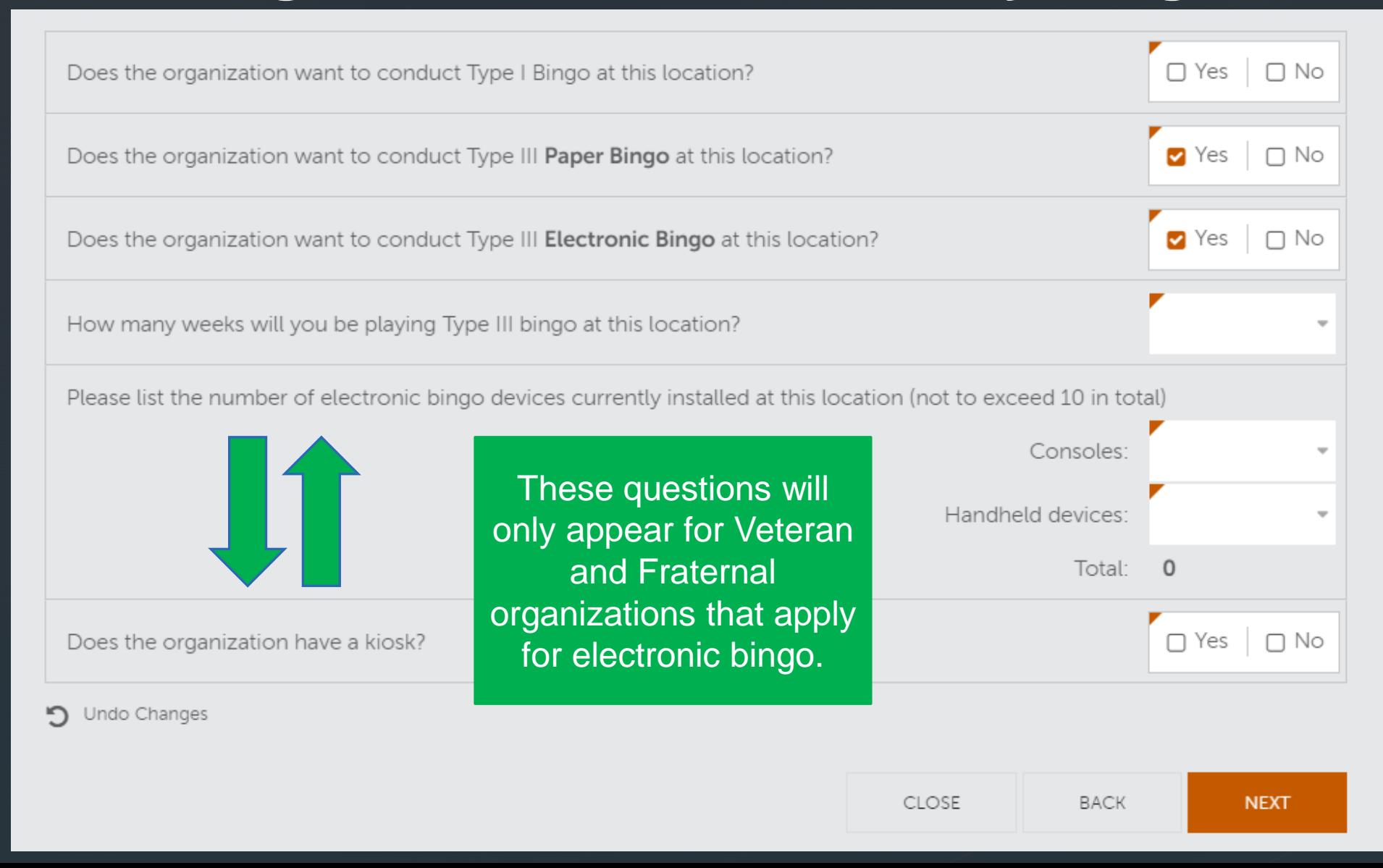

## **Enter Days And Times Bingo Will Be Conducted**

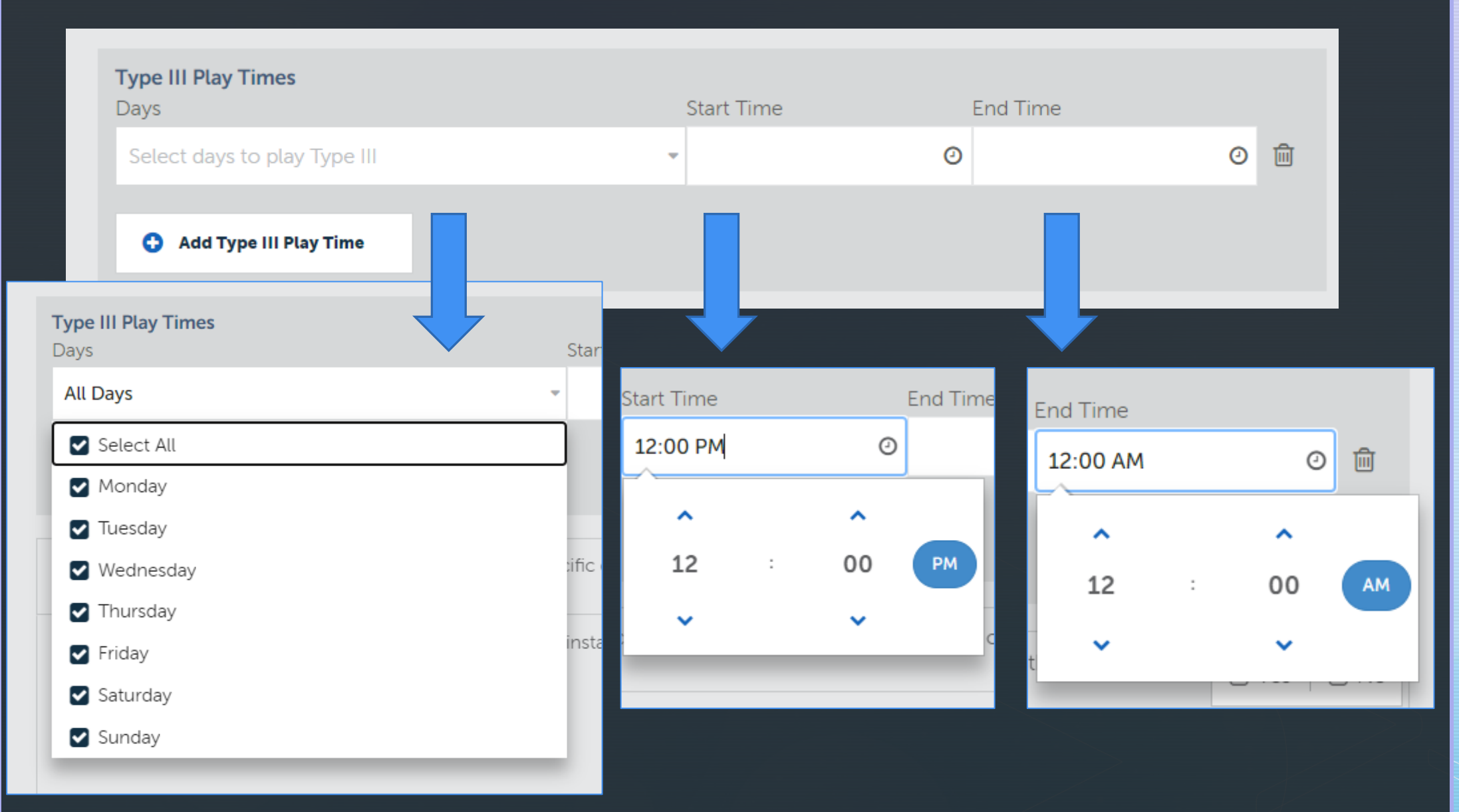

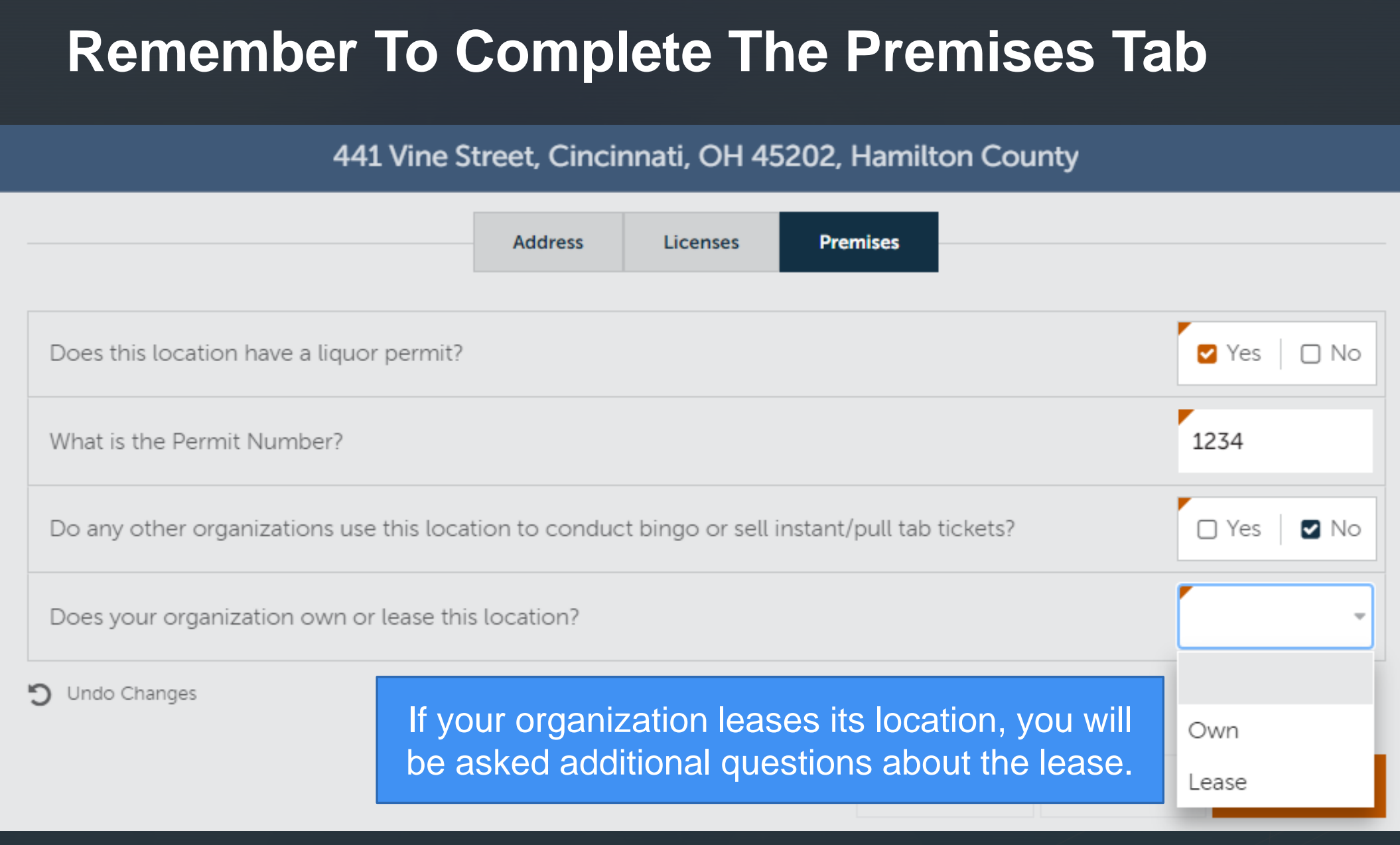

## **The Number Of Weeks Entered On Question 18 Must Match The Number Of Weeks That Were Entered On The Licenses Tab**

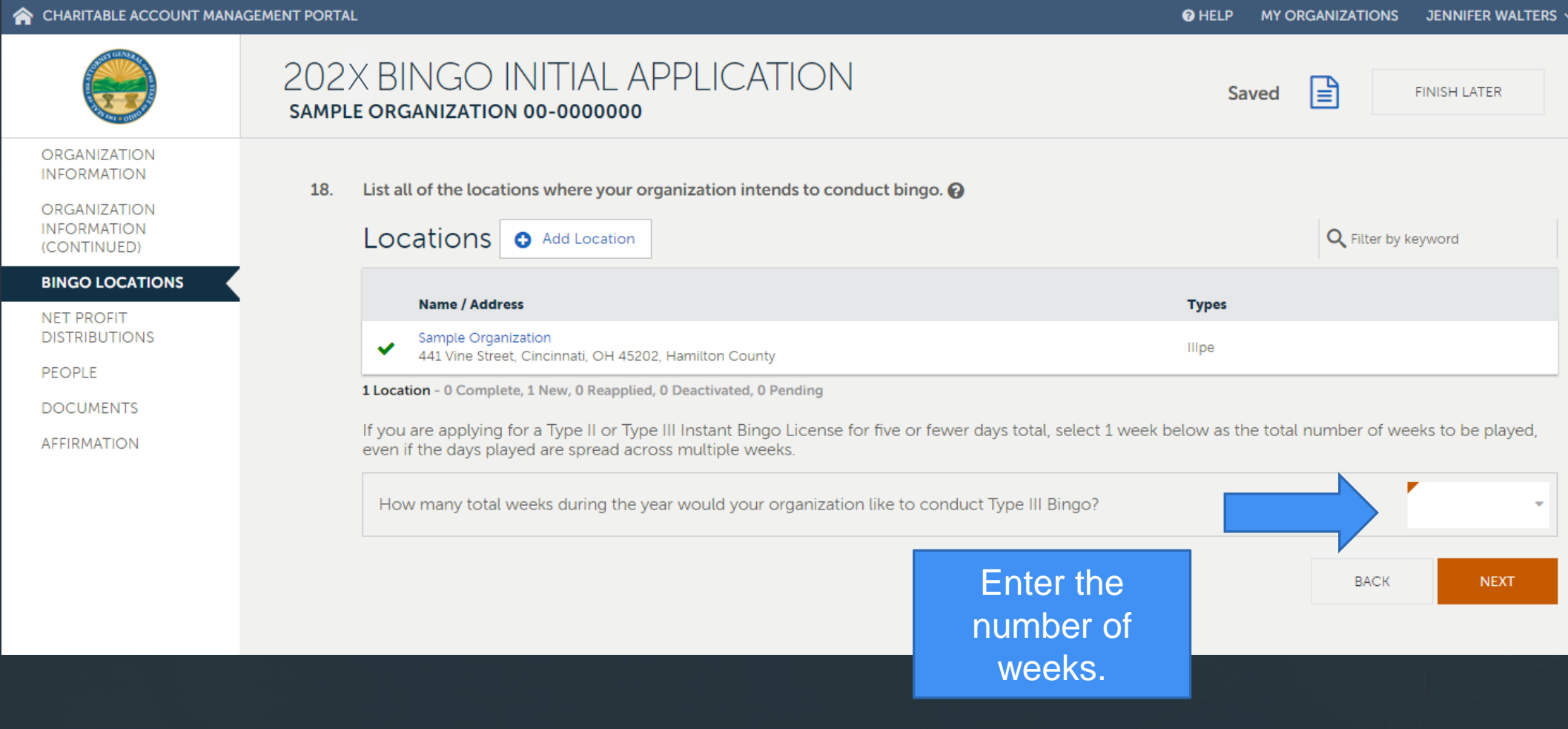

### **Enter The Net Profit Distribution Information**

#### CHARITABLE ACCOUNT MANAGEMENT PORT

**NET PR** 

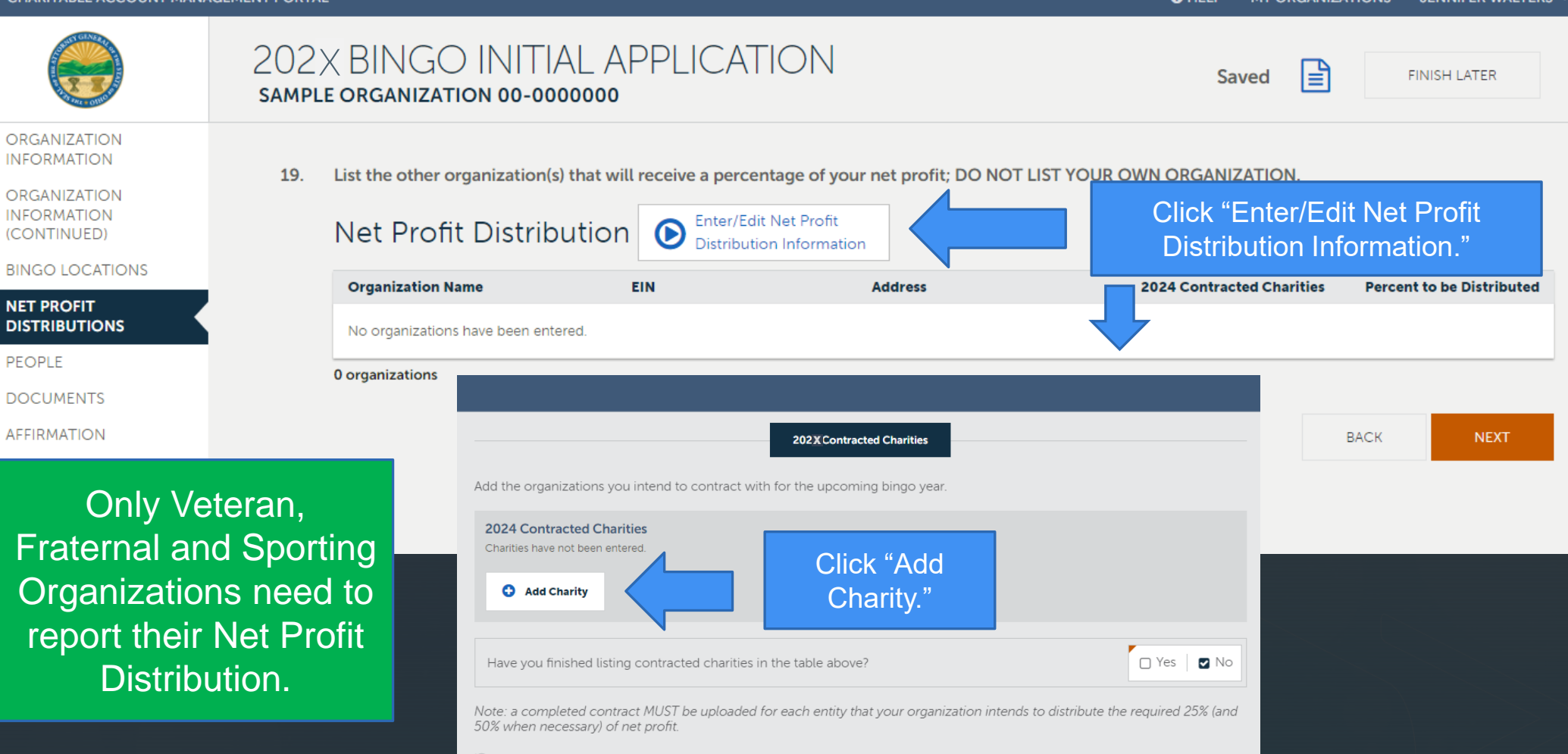

**DHELP** 

**MY ORGANIZATIONS** 

JENNIFER WALTERS

### **Enter Charity Information. Complete ALL Fields**

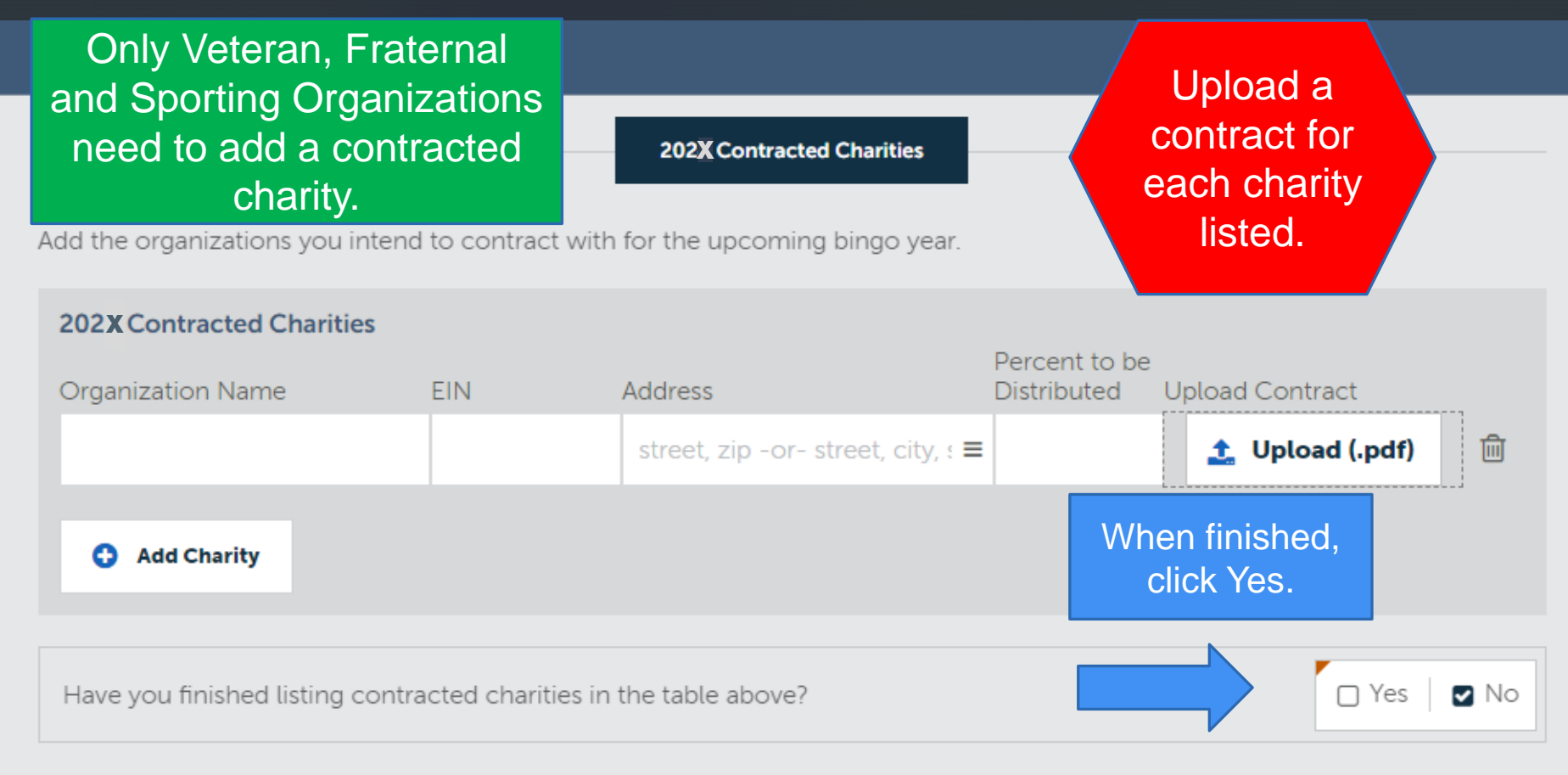

Note: a completed contract MUST be uploaded for each entity that your organization intends to distribute the required 25% (and 50% when necessary) of net profit.

Undo Changes

### **Volunteer Information**

#### CHARITABLE ACCOUNT M

**ORGANIZATION INFORMATION ORGANIZATION INFORMATION** (CONTINUED)

**BINGO LOCATIONS** 

NET PROFIT **DISTRIBUTIONS** 

**DOCUMENTS AFFIRMATION** 

**PEOPLE** 

Click

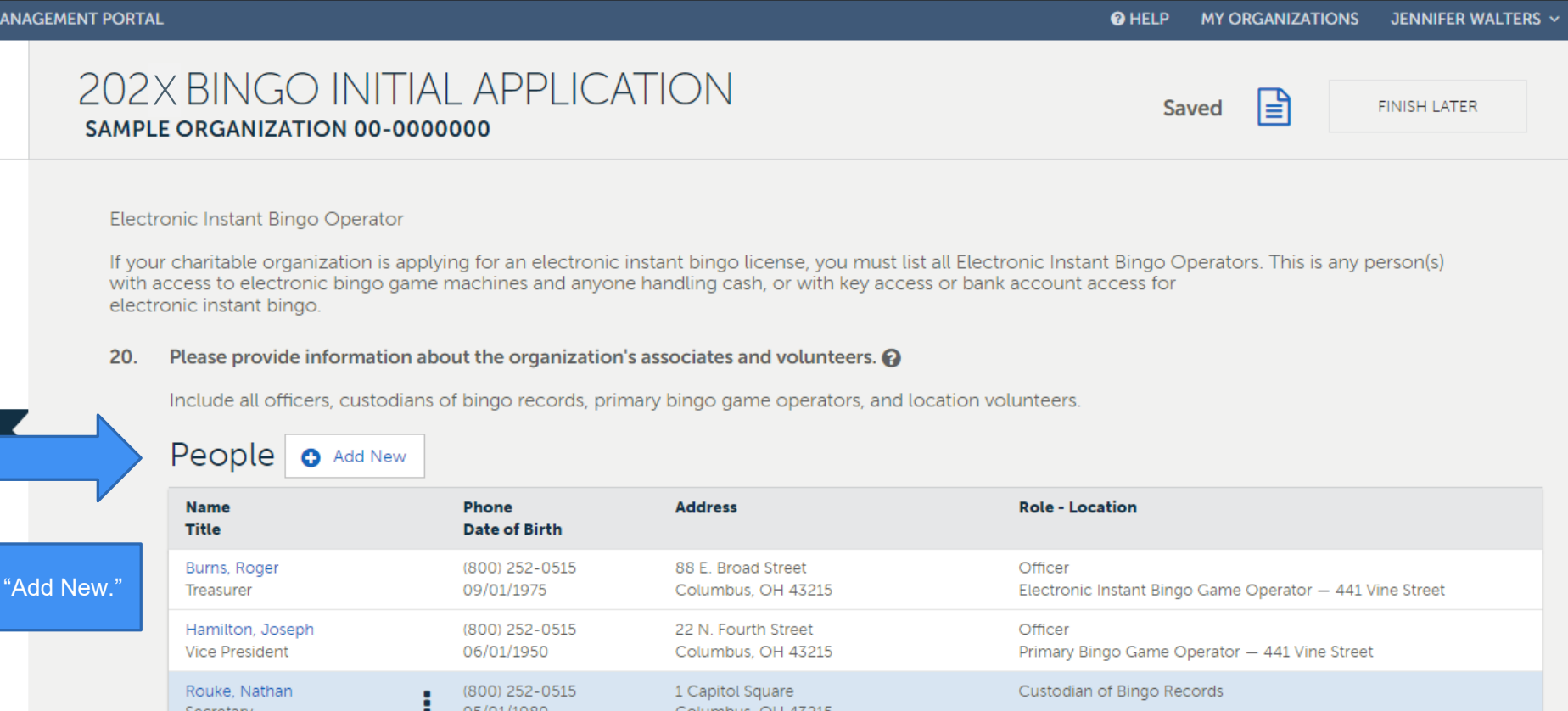

![](_page_31_Picture_58.jpeg)

**NEXT** 

## **Adding New Volunteer Information**

![](_page_32_Picture_37.jpeg)

### **Editing The People Page**

#### Please provide information about the organization's associates and volunteers.  $\boldsymbol{Q}$ 20.

Include all officers, custodians of bingo records, primary bingo game operators, and location volunteers.

### People o Add New

![](_page_33_Picture_25.jpeg)

### **Volunteers And Required Roles**

#### Please provide information about the organization's associates and volunteers.  $\Omega$  $20.$

People **O** Add New

Include all officers, custodians of bingo records, primary bingo game operators, and location volunteers.

![](_page_34_Picture_34.jpeg)

**The following roles and people must be included: Principal Person, Custodian of Bingo Records, Primary Bingo Game Operator, Electronic Instant Bingo Game Operator (if conducting electronic instant bingo), volunteers, board members and trustees.**

**NEXT** 

### **Uploading Documents**

#### CHARITABLE ACCOUNT MANAGEMENT PORTAL

![](_page_35_Picture_76.jpeg)

![](_page_35_Picture_3.jpeg)

**ORGANIZATION INFORMATION** 

**ORGANIZATION INFORMATION** (CONTINUED)

**BINGO LOCATIONS** 

**NET PROFIT DISTRIBUTIONS** 

PEOPLE

**DOCUMENTS** 

**AFFIRMATION** 

202 X BINGO INITIAL APPLICATION l≣ੀ Saved **FINISH LATER** SAMPLE ORGANIZATION 00-0000000 Please upload the following documents.  $21.$ Verification of your organization's IRS group exemption Select one of the following and upload the corresponding documents: O Group exemption letter issued by the IRS O Verification from the state or national organization that your individual organization is included in the group exemption Group exemption letter from the IRS or state/national organization Upload a letter from the IRS to your organization verifying that the organization is included in the group determination OR a letter or other verification from the state or national organization that your organization is included in the group determination.  $\hat{\mathbf{t}}$ , Upload (.pdf, .docx) Drop files here or click upload to browse.  $\uparrow$  Upload (.pdf, .docx) Drop files here or click upload to browse.

### **Complete All Four Required Uploads**

![](_page_36_Picture_87.jpeg)

n Initial Applications, all ganizations must upload e following documents:

- **IRS Determination Letter**
- 2) Proof of continued

existence

- Documentation of programming and services
- 12 months of meeting minutes

### **Certificate of Good Standing**

The Certificate of Good Standing applies to Veteran Organizations only.

 $22.$ You are not required to upload the following documents to complete your application. If you choose not to upload, you may be required to submit copies upon request.

If no documents appear below, there are currently no required documents for your organization to keep on file for the purpose of applying for your bingo license. However, we suggest keeping important bingo-related documents on file for your own recordkeeping purposes.

Certificate of Good Standing

Submit a copy of your certificate of good standing with your state organization.

 $\uparrow$  Upload (.pdf, .docx) Drop files here or click upload to browse.

**BACK** 

## **Affirmation Page**

![](_page_38_Picture_33.jpeg)

Sign and click "Next."

### **Review Your Application For Accuracy**

![](_page_39_Picture_1.jpeg)

### **Paying The Application Fee**

![](_page_40_Picture_1.jpeg)

## **This notification is confirmation that your application has been successfully submitted.**

**Confirmation** The fee of \$450.00 has been paid and your application has been submitted. Click here for a receipt. Thank you, Office of the Ohio Attorney General, Charitable Law Section Submitted by: Jennifer Walters charitablebingo@ohioago.gov 9/28/2023 11:02:51 AM **CLOSE** 

## **Your Application Is Pending Approval**

![](_page_42_Figure_1.jpeg)

### **Your Application Has Tasks to Complete**

CHARITABLE ACCOUNT MANAGEMENT PORTAL

![](_page_43_Figure_2.jpeg)

![](_page_43_Figure_3.jpeg)

#### Licenses

Organization does not have any licenses.

### **Please Note:**

1) Application fees are not refundable. 2) Applications must be submitted by a member of the organization who is in good standing. 3) Third Party Representatives may not submit applications.

![](_page_45_Picture_0.jpeg)

# How to contact us:

Charitable Law Section 30 East Broad St., 25th Floor Columbus, OH 43215-3130 (800) 282-0515 or (614) 466-3181

https://charitable.ohioago.gov

![](_page_45_Picture_4.jpeg)

![](_page_45_Picture_5.jpeg)